## Fichier:D couvrir Mon espace sant Mon espace sant page d accueil compte.png

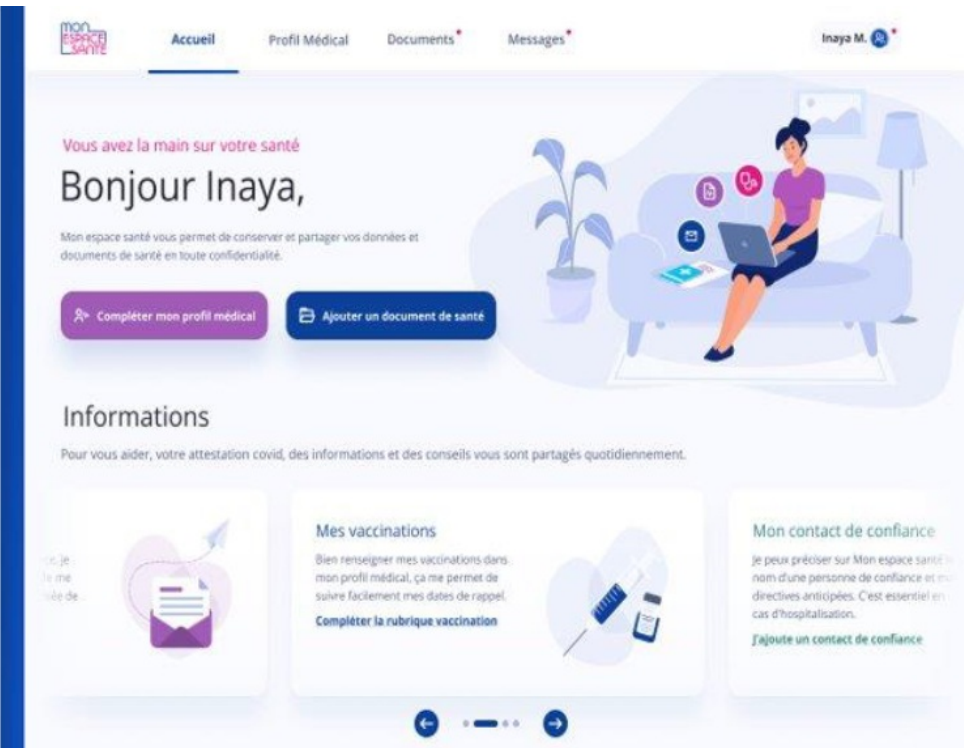

Pas de plus haute résolution disponible.

[D\\_couvrir\\_Mon\\_espace\\_sant\\_Mon\\_espace\\_sant\\_page\\_d\\_accueil\\_compte.png](https://rennesmetropole.dokit.app/images/6/64/D_couvrir_Mon_espace_sant_Mon_espace_sant_page_d_accueil_compte.png) (744 × 573 pixels, taille du \$chier : 360 Kio, type MIME : image/png) D\_couvrir\_Mon\_espace\_sant\_\_Mon\_espace\_sant\_\_page\_d\_accueil\_compte

## Historique du fichier

Cliquer sur une date et heure pour voir le fichier tel qu'il était à ce moment-là.

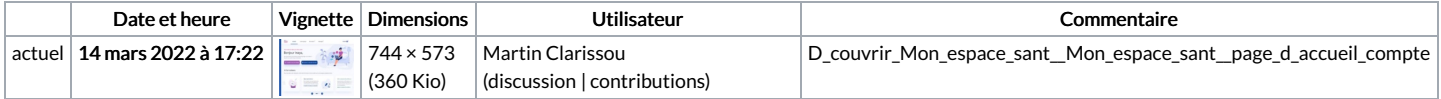

Vous ne pouvez pas remplacer ce fichier.

## Utilisation du fichier

Les 3 pages suivantes utilisent ce fichier :

[Accompagner](https://rennesmetropole.dokit.app/wiki/Accompagner_les_usagers_%25C3%25A0_l%2527utilisation_de_Mon_Espace_Sant%25C3%25A9) les usagers à l'utilisation de Mon Espace Santé

Animer un atelier de [présentation](https://rennesmetropole.dokit.app/wiki/Animer_un_atelier_de_pr%25C3%25A9sentation_Mon_Espace_Sant%25C3%25A9) Mon Espace Santé

Comment avoir un contrôle sur la confidentialité de ses données Mon espace santé